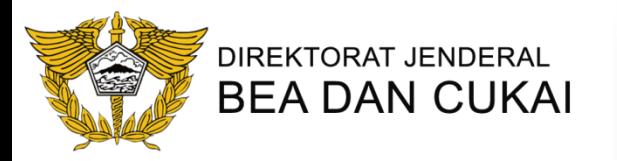

# **IMPOR SEMENTARA**

#### **Direktorat Informasi Kepabeanan dan Cukai**

Direktorat Jenderal Bea dan Cukai Kementerian Keuangan RI

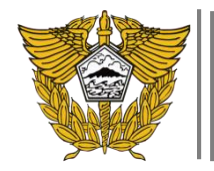

- Pasal 10 D Undang-Undang Nomor 17 Tahun 2006 tentang Perubahan atas Undang-Undang Nomor 10 Tahun 1995 tentang Kepabeanan;
- Revised Kyoto Convention (RKC) sebagaimana ditetapkan dalam Peraturan Presiden Nomor 69 Tahun 2014; dan
- Convention on Temporary Admission sebagaimana ditetapkan
- PMK 178/PMK.04/2017
- PER 02/BC/2018

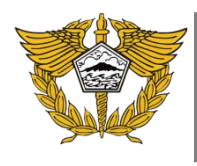

- Portal Pengguna Jasa
- Sistem Komputer Pelayanan Impor Sementara (CEISA)

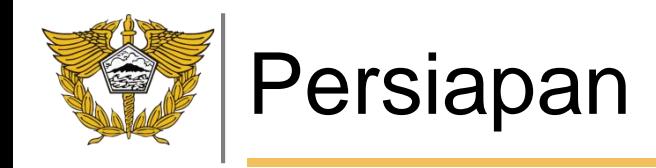

## 1. Persiapan Permohonan Impor Sementara:

- Login Ke Portal Pengguna Jasa (https://customer.beacukai.go.id/ )
- Buka Aplikasi Impor Sementara
- Update data Pemohon
- Rekam data permohonan impor sementara
- Update Modul PIB
- Update Modul PEB

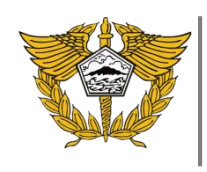

## Cara Pengisian

- Rekam Header
- Rekam Data Barang
- Upload lampiran berkas (dalam format PDF)
- Rekam Lokasi pengunaan (Jika lebih dari satu lokasi)

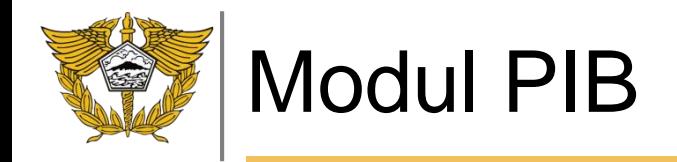

#### Cara Pengisian

- Edit Dokumen header (No Dok 915)
- Isi No dan Tgl Skep Impor sementara
- Edit kolom 19 dengan kode dok 35 (Impor sementara)
- Edit Dok Detail Barang dengan Kode 35 (Impor sementara)
- Dan input seri barang pada SKEP
- Sesuaikan HS PIB dengan SKEP

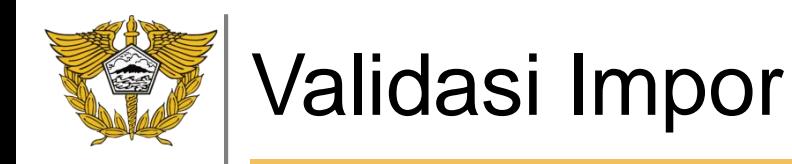

- Kesesuaian No Skep dan Tgl Skep
- No Seri pada Skep
- NPWP
- Kode HS
- Jaminan

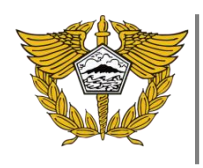

## REKAM REALISASI NON EKPOR

- Barang Impor Sementara diperlukan untuk pengerjaan proyek pemerintah
- Barang Impor Sementara mengalami kerusakan berat dalam penggunaan
- Barang Impor Sementara hilang tanpa ada unsur kesengajaan
- Barang Impor Sementara digunakan untuk tujuan lainnya berdasarkan pertimbangan Direktur Jenderal atau Pejabat Bea dan Cukai yang ditunjuk
- Bencana Alam
- Huru Hara, Kebakaran dan Kecelakaan Darat
- Kecelakaan laut dan udara
- Keadaan Perang
- Di Hibahkan Ke Pemerintah Pusat

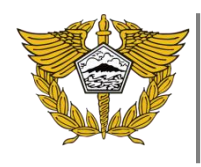

## HAL YANG HARUS DILAKUKAN

- 1. Update Modul PIB dan PEB (melalui KPPBC)
- 2. Mengaktifkan kembali user portal pengguna jasa
- 3. Membuat user portal pengguna jasa

#### -- PASTIKAN DATA YANG ANDA ISIKAN BENAR--

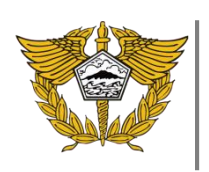

Sistem Komputer Pelayanan Impor Sementara (CEISA)

- Perubahan SKEP
	- Perpanjangan Periode
	- Perubahan Lokasi, Penambahan Lokasi
	- Perubahan Tujuan
- Diajukan dalam satu permohonan perubahan

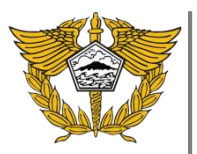

Sistem Komputer Pelayanan Impor Sementara (CEISA)

- Monitoring Status
	- Mengetahui realisasi impor dan ekspor
	- Mengetahui Status Permohonan
- Realisasi Impor dan Ekspor dengan Scheduller tarik data PIB dan PEB

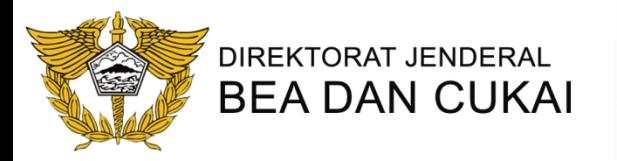

# TERIMA KASIH

Direktorat Jenderal Bea dan Cukai Kementerian Keuangan RI